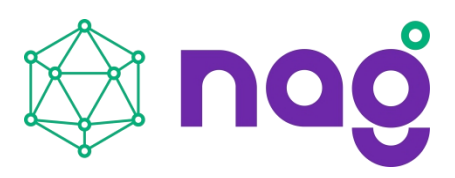

# Как сбросить пароль на старых моделях:

<span id="page-0-0"></span>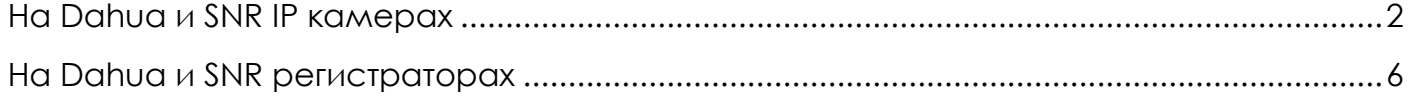

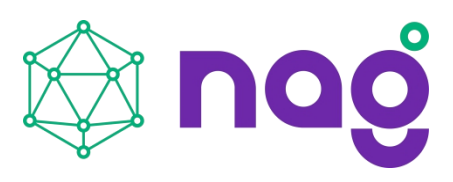

### **На Dahua и SNR IP камерах**

Устройства 2017-2021 годов выпуска имеют встроенный инструмент восстановления пароля

При входе на камеру через веб страницу имеется кнопка «Забыл пароль?»

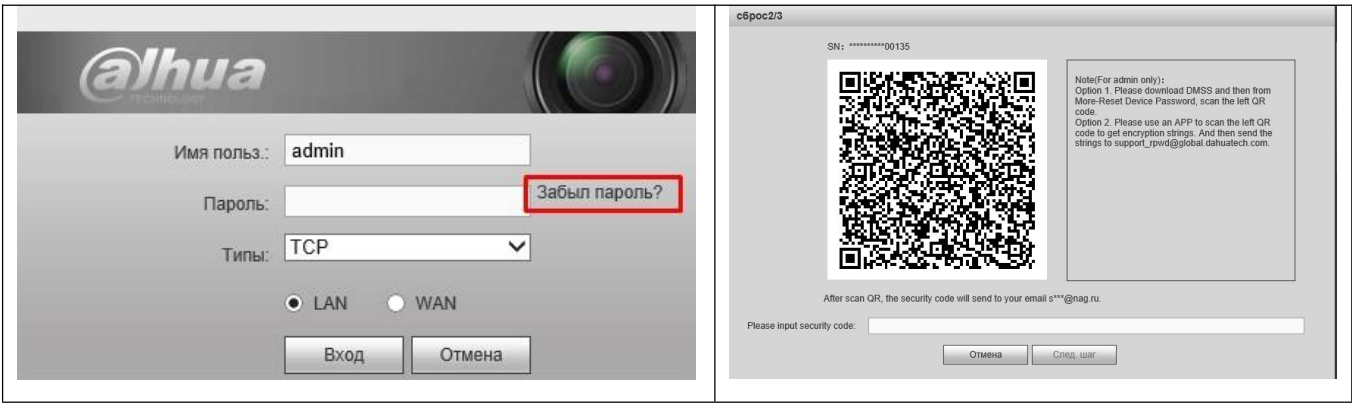

Пройдите процедуру сброса.

Dahua устройства, у которых есть кнопка «Забыл пароль?» **НЕ ИМЕЮТ** инженерного пароля. Они не имеют возможности генерации кода по дате и серийному номеру!

Если вы забыли данные для восстановления по E-mail или секретные ответы на вопросы, то в вашем случае восстановление возможно только в сервисном центре путем удаления старого образа, загрузки нового образа программного обеспечения через Serial Com Port.

Это платная услуга, которая оказывается по документам на покупку устройства

Если у Вашей камеры НЕТ кнопки «забыл пароль» то есть только один путь: **Аппаратный сброс.**

Обычно, для этого нужно разобрать IP камеру и найти кнопку.

Кнопки может не быть, но могут быть не распаянные контакты, которые нужно замкнуть на 10 секунд между собой. Примеры с некоторых камер на фото ниже.

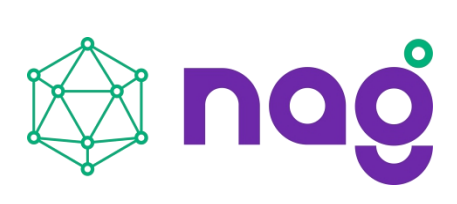

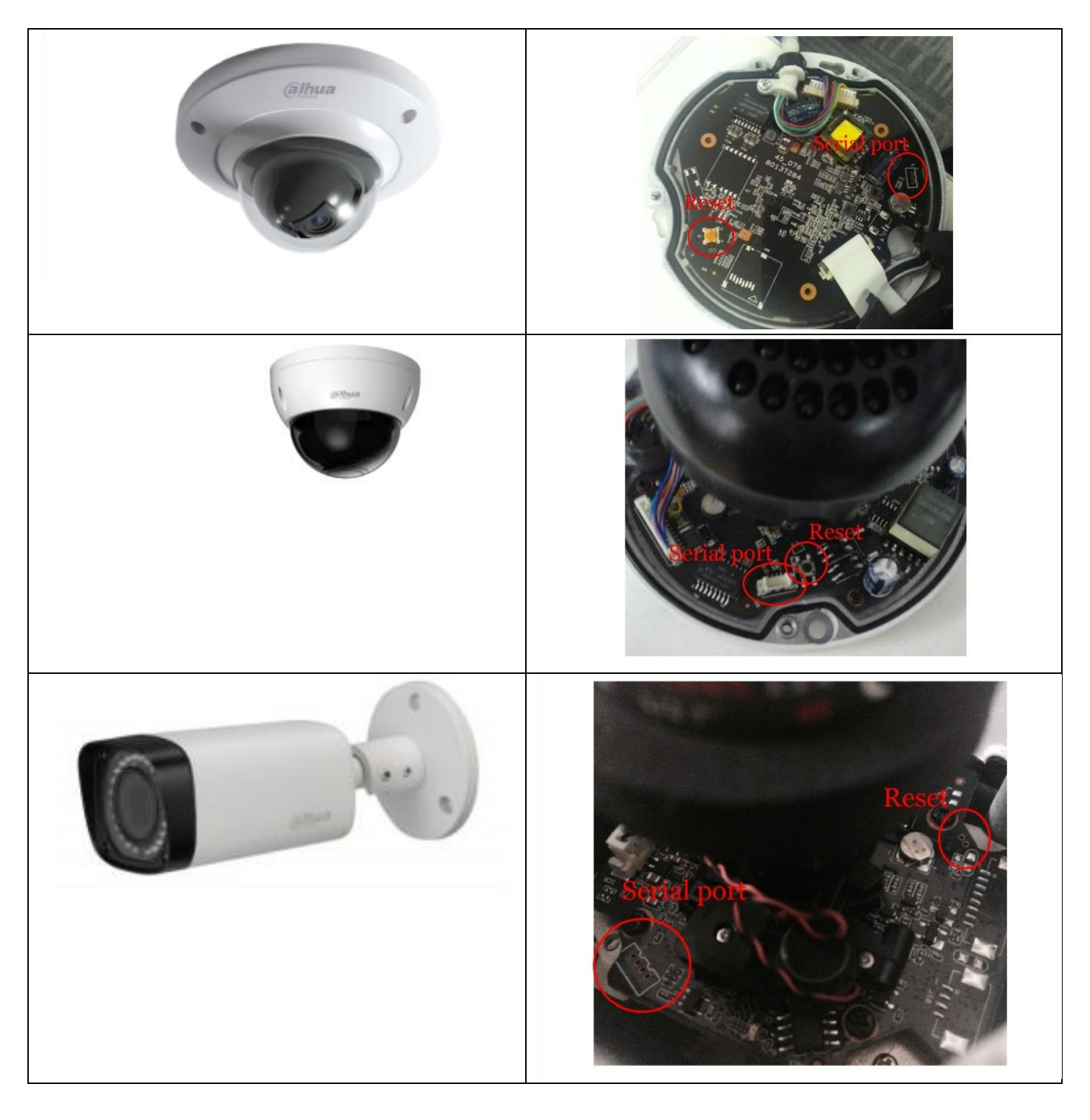

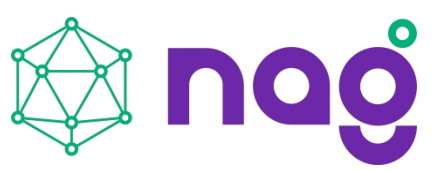

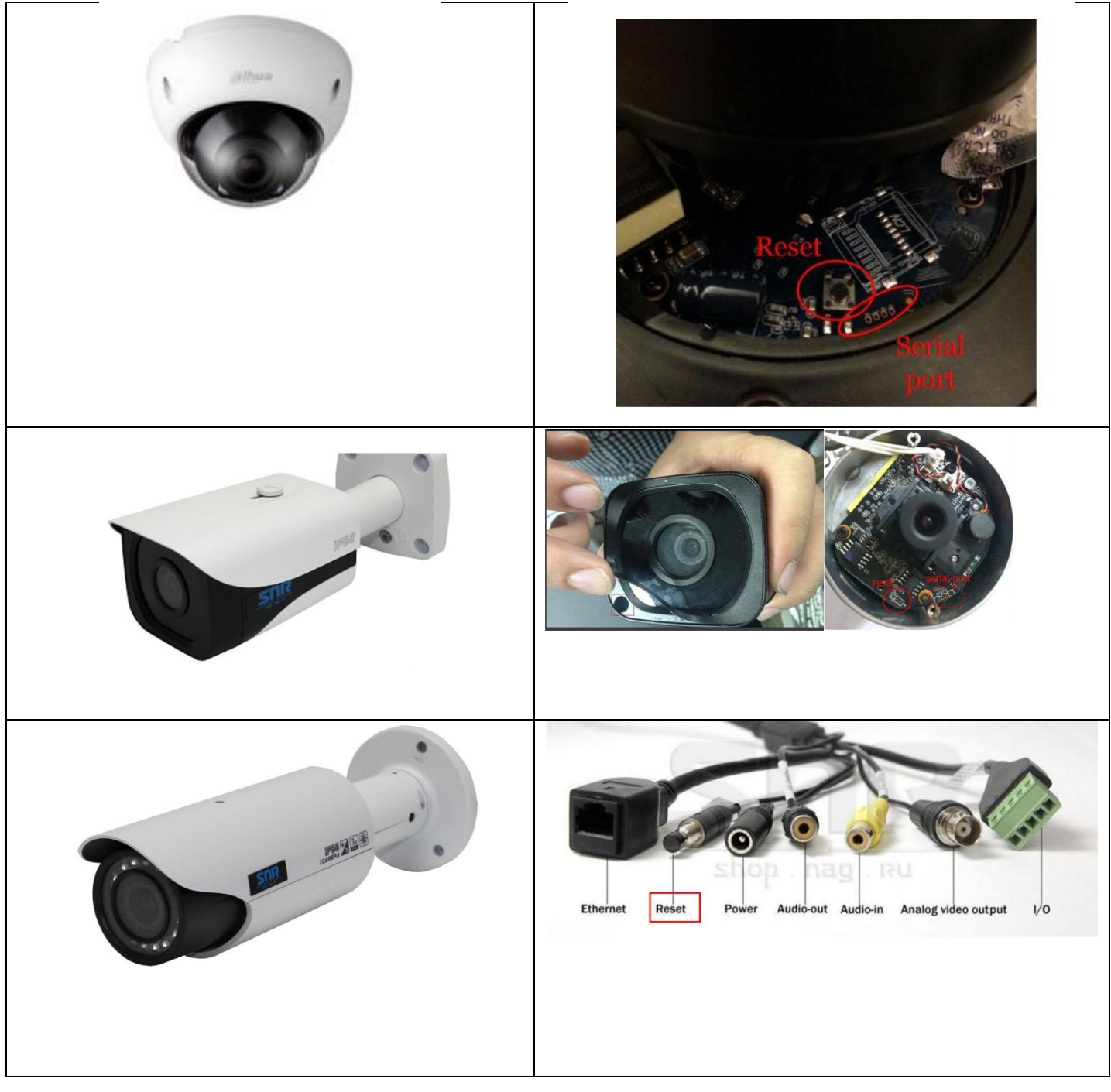

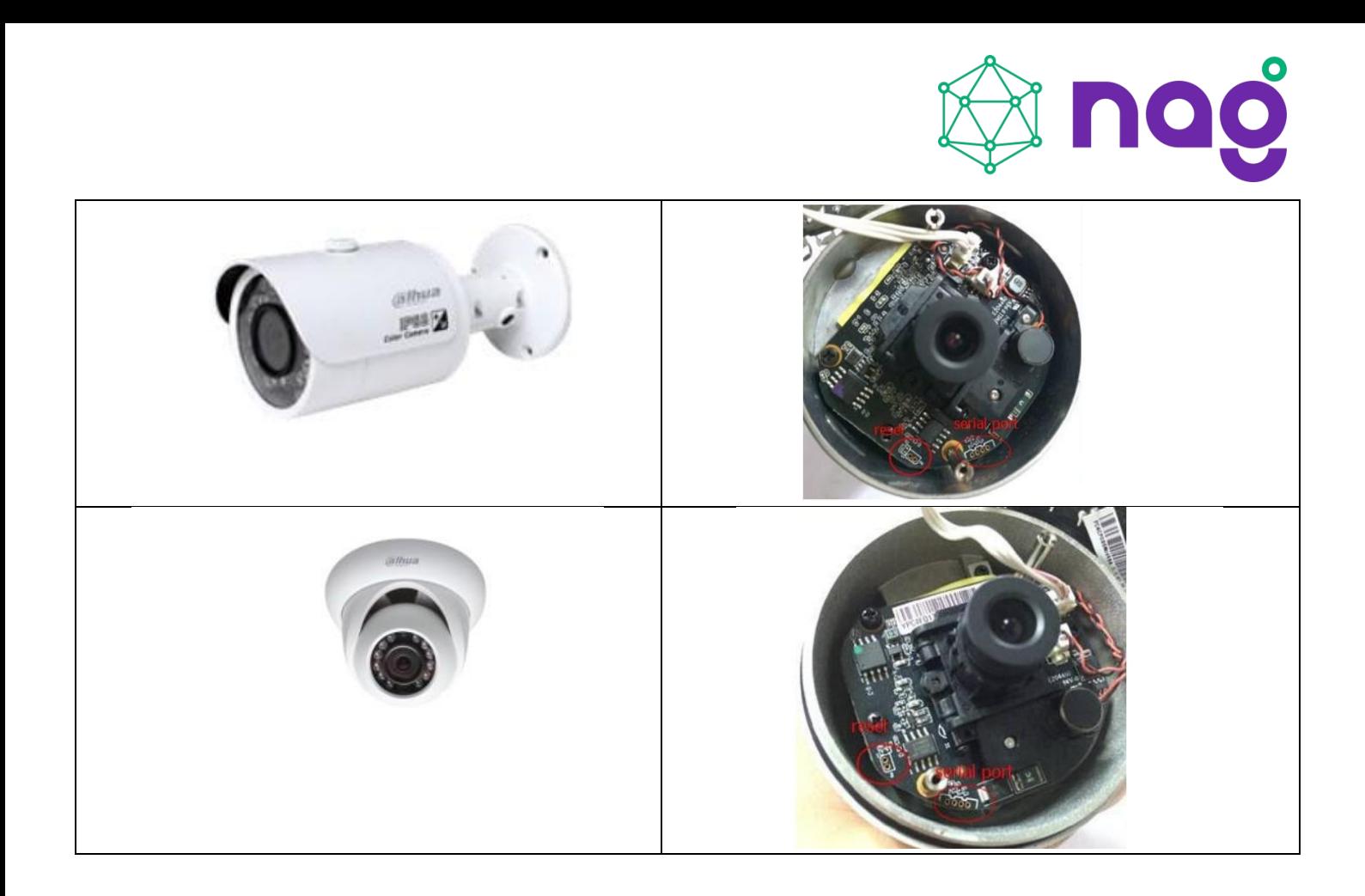

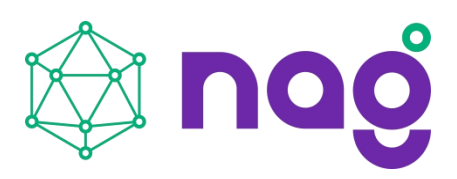

## **На Dahua и SNR регистраторах**

<span id="page-5-0"></span>Устройства 2017-2021 годов выпуска имеют встроенный инструмент восстановления пароля

При входе на камеру через веб страницу имеется кнопка «Забыл пароль?»

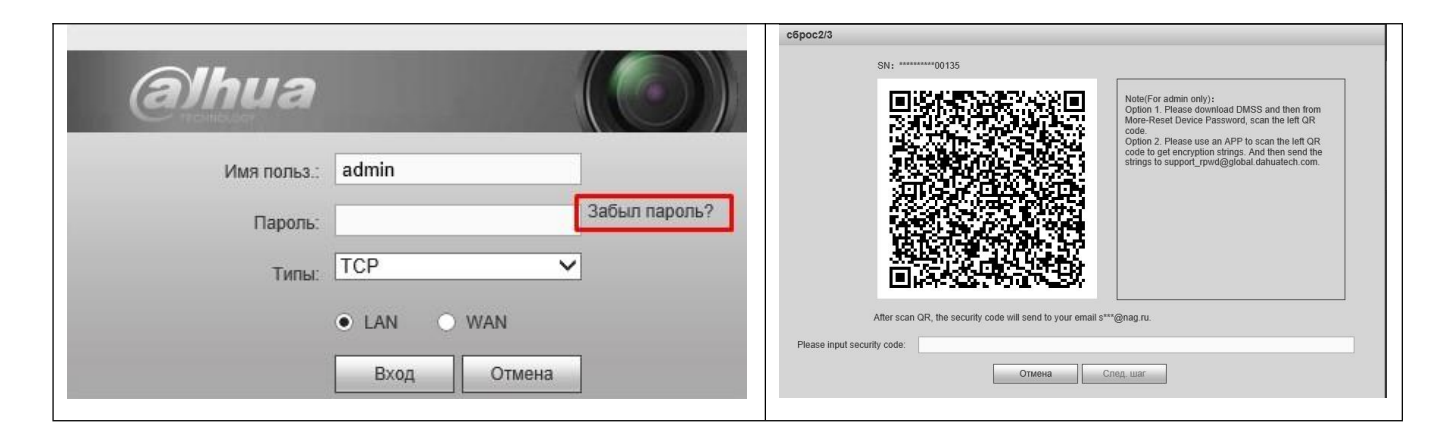

Пройдите процедуру сброса.

Dahua устройства, у которых есть кнопка «забыл пароль» **НЕ ИМЕЮТ** инженерного пароля. Они не имеют возможности генерации кода по дате и серийному номеру!

Если вы забыли данные для восстановления по E-mail или секретные ответы на вопросы, то в вашем случае восстановление возможно только в сервисном центре путем удаления старого образа, загрузки нового образа программного обеспечения через Serial Com Port.

Это платная услуга, которая оказывается по документам на покупку устройства.

### **Видеорегистраторы NVR, DVR, HCVR** не имеют кнопки сброса.

Батарейка отвечает за часы в устройстве, пароль не будет сброшен если извлечь батарейку.

Для сброса пароля обратитесь в техническую поддержку компании, где было куплено устройство.

### **Если устройство куплено в сторонней организации сброс не производится!**

Для устройств ДО 2017г существует инженерный пароль, на каждый день новый в зависимости от даты и серийного номера.

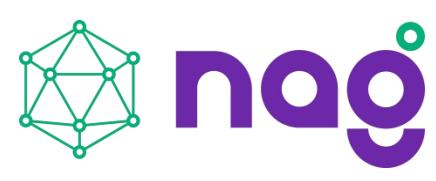

Заполните шаблон «сброс пароля». Заполненный шаблон отправьте в техподдержку на [support@nag.ru](mailto:support@nag.ru)

Техническая поддержка предоставит Вам инженерный пароль.

Подключите к регистратору монитор и usb мышь для управления.

Выберите учетную запись «admin» и введите пароль, предоставленный техподдержкой, затем зайдите в настройки учетных записей и смените пароль на свой собственный. Инженерный пароль нельзя ввести, используя браузер и или программное обеспечение. Только прямое подключение монитор + мышка

Срок жизни инженерного пароля до наступления следующих суток. Дату можно увидеть, подключив монитор напрямую к регистратору.